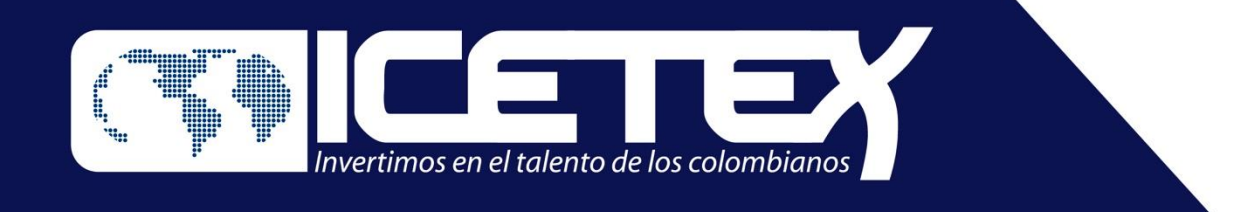

# **Fondo de Formación Continua para Educadores En Servicio de las Instituciones Educativas Oficiales**

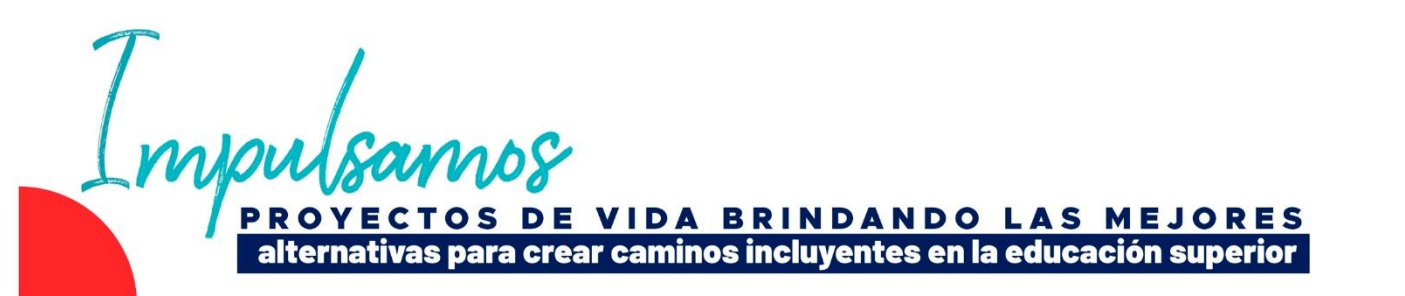

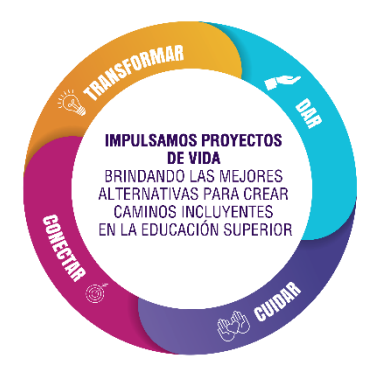

# *Convocatoria a educadores para Cursos ECDF III*

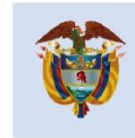

La educación es de todos

Mineducación

## **Fondo de Formación Continua para Educadores**  en Servicio de las Instituciones Educativas Oficiales

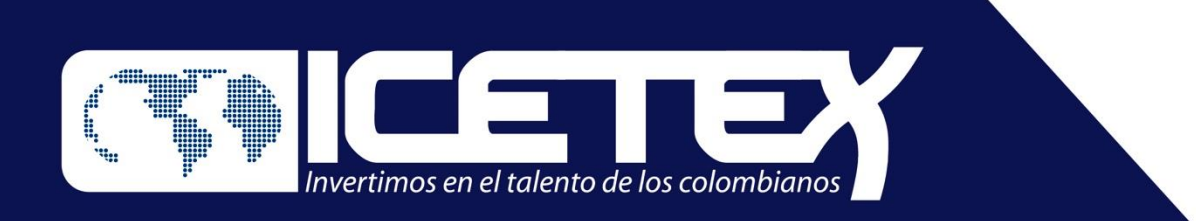

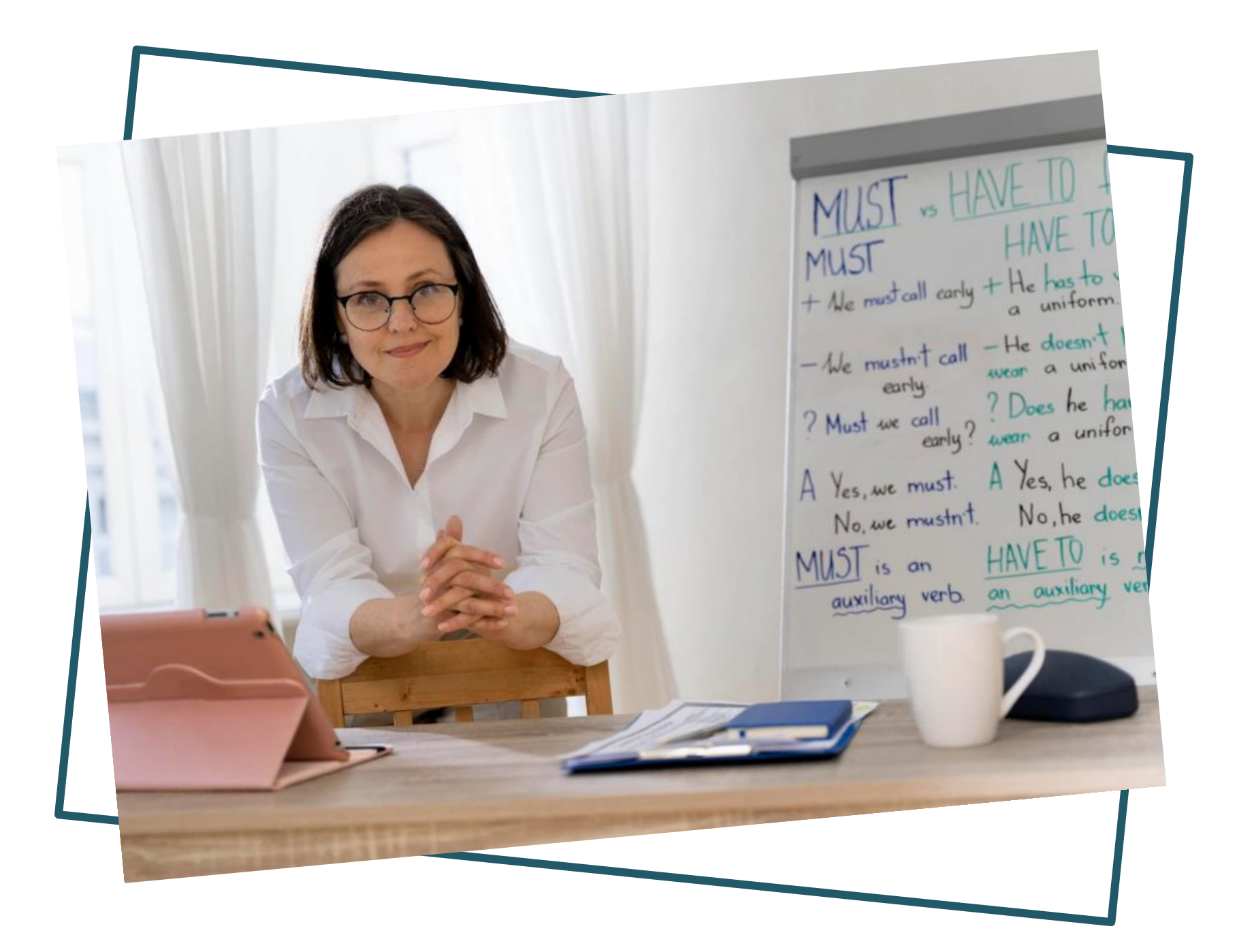

Cargue de  $|$ legalización del cre

 $|$ por parte de los ed Firma electrónica (Pagaré y Carta de  $M$ atrícula en las IES

 $\log$ Desarrollo del curso

Certificación de ed aprobaron el Curso fiscales) - Entrega al

PROYECTOS DE VIDA BRINDANDO LAS MEJORES alternativas para crear caminos incluyentes en la educación superior

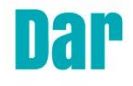

### **RECUERDE**

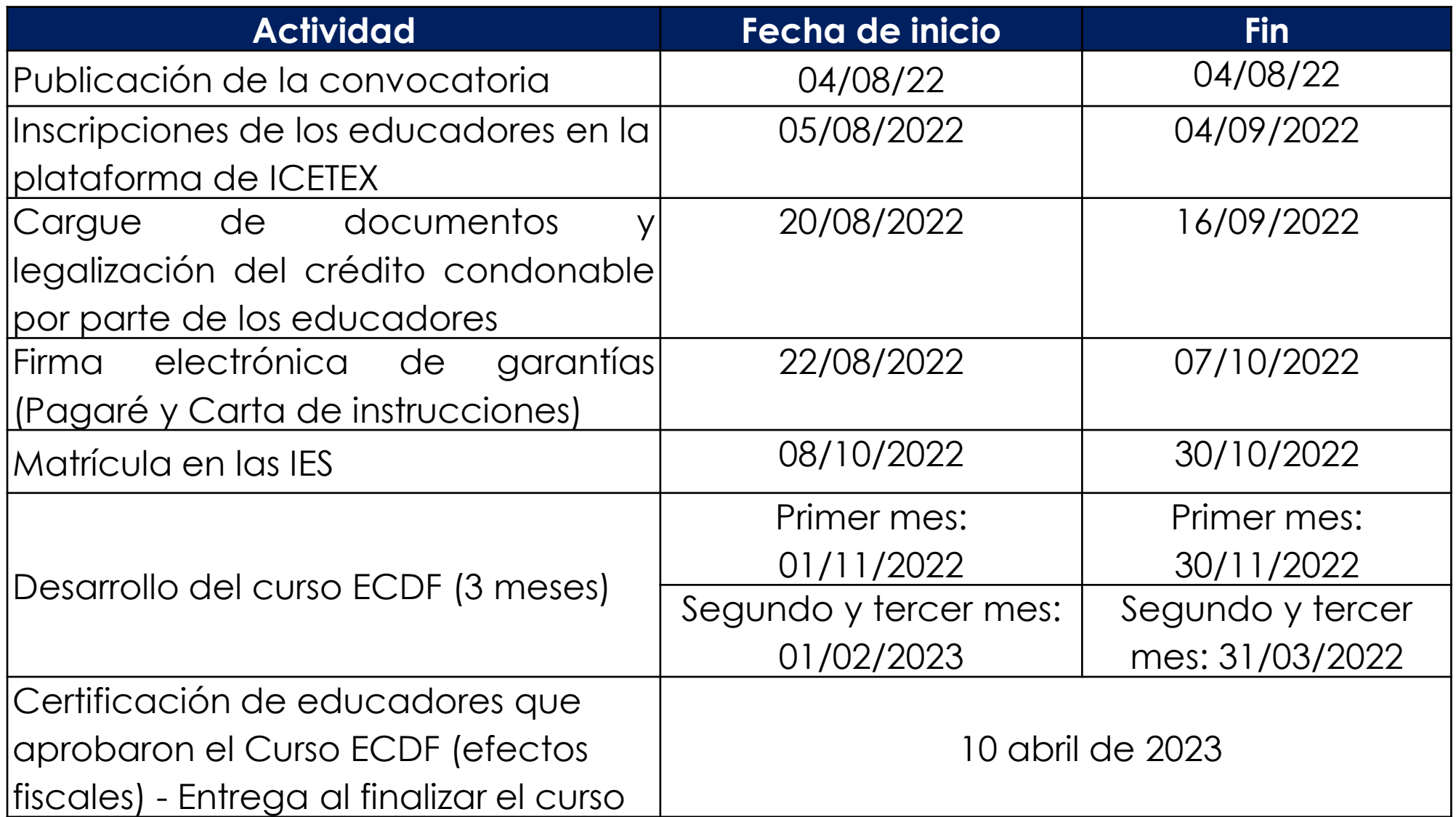

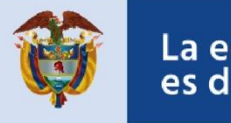

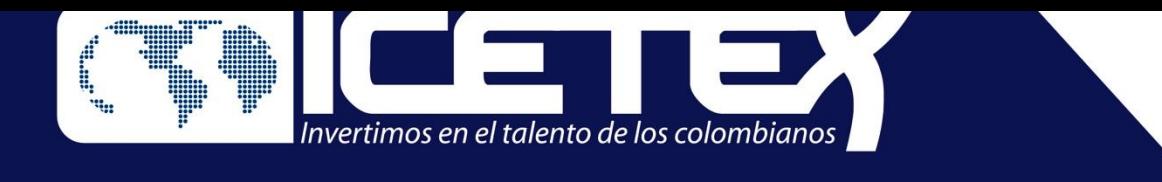

# **Paso 1. Inscripción: solicitud de crédito condonable ante ICETEX.**

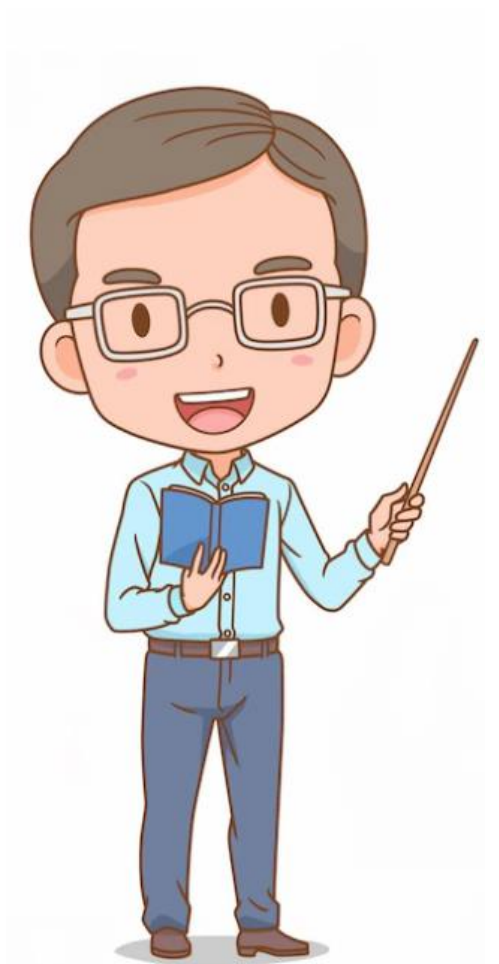

**Importante:** Si usted es uno de los **7956** educadores habilitados para realizar uno de los cursos, en los términos definidos en esta convocatoria, por favor, siga estas indicaciones para inscribirse y solicitar el crédito condonable ante el ICETEX:

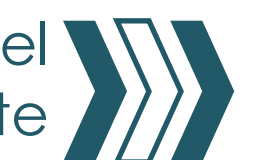

a) Ingrese a la página web de ICETEX y consulte la convocata XXX: Cursos ECDF III Haga clic en formulario de solicitud, puede acceder a este través del enlace: https://solicitudes.icetex.gov.co olicitudes/ingres.sm

b) Escriba el correo electrónico personal que utiliza regularment para activar la cuenta, digite u contraseña y luego confírmela. Finalmente acepte los términos de clic en registrarse.

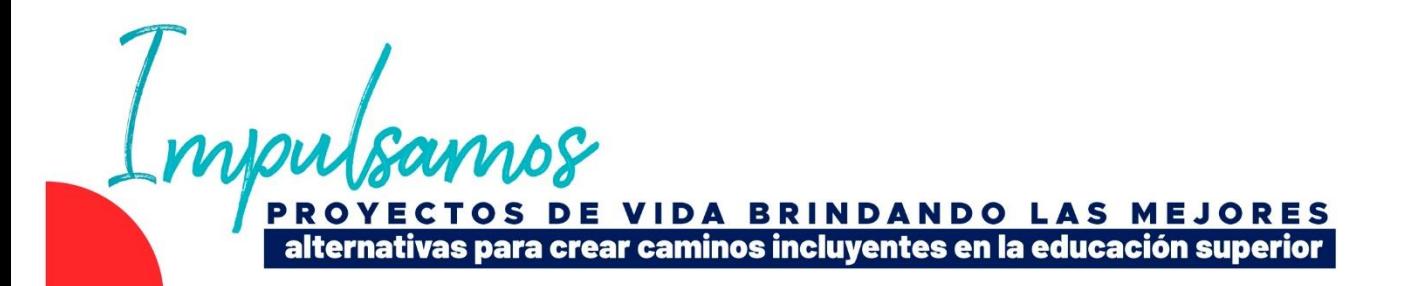

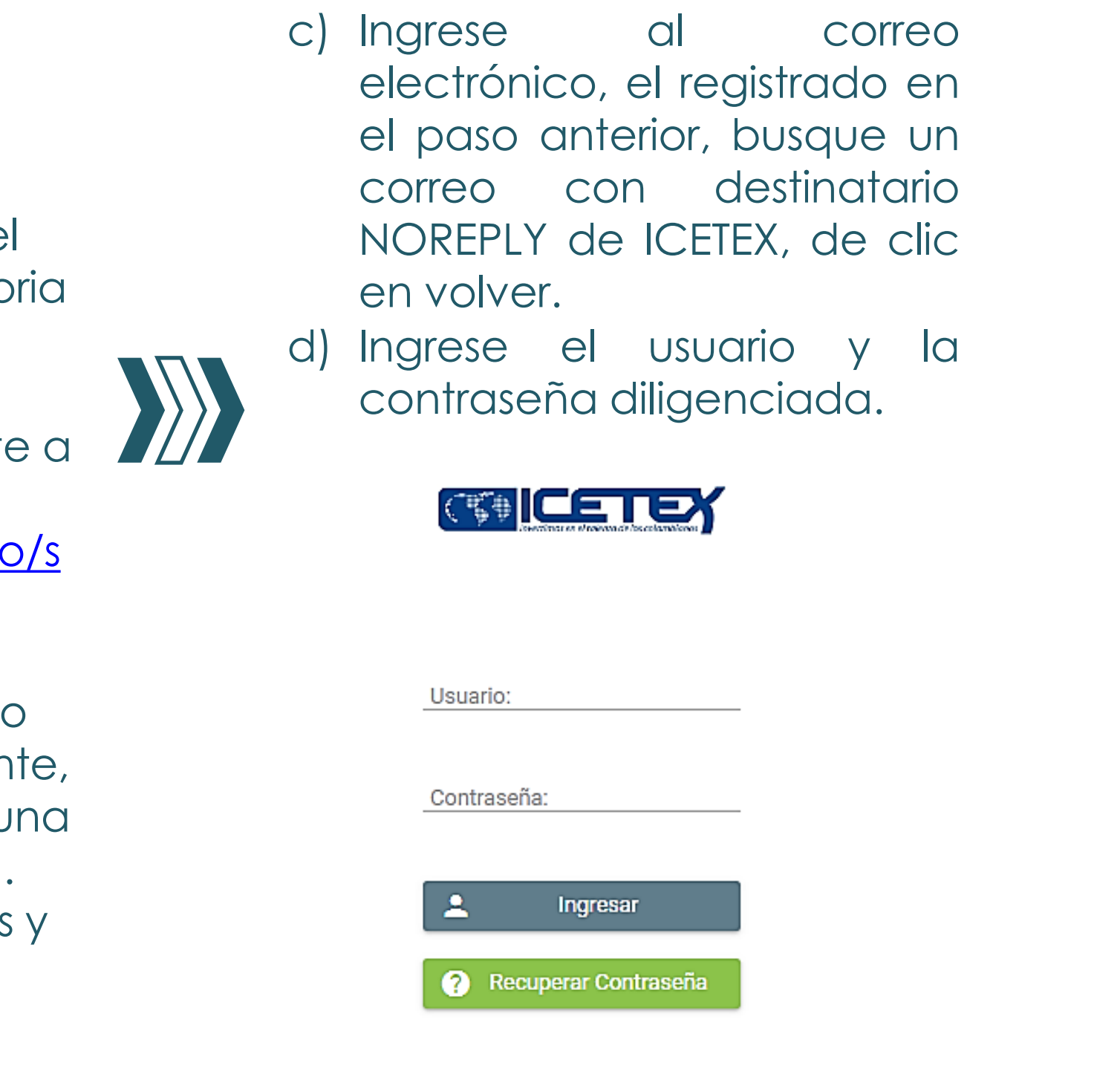

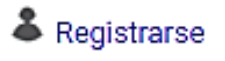

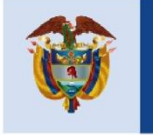

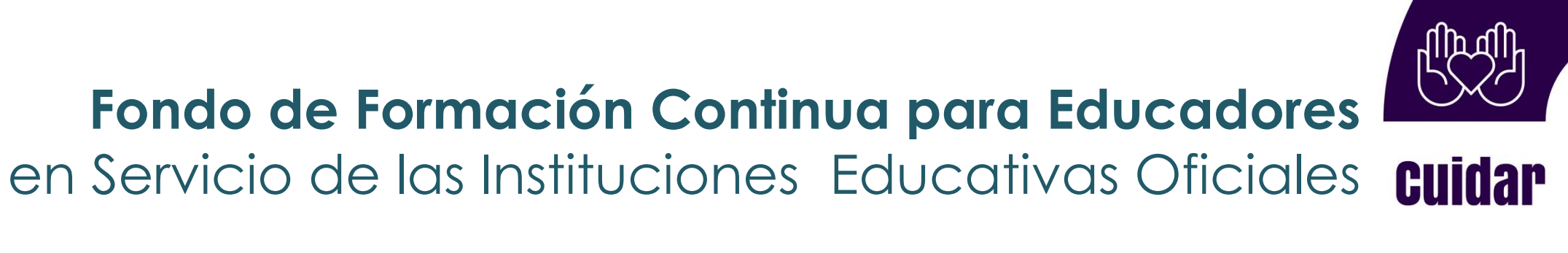

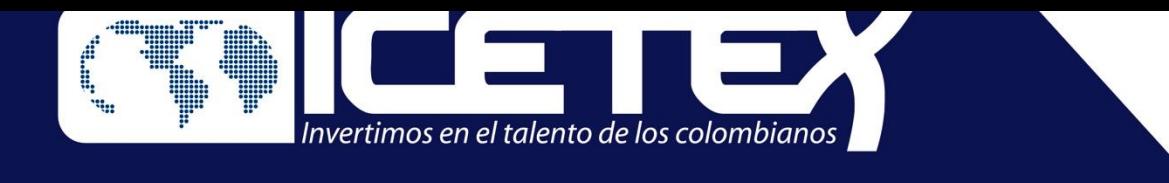

# **Paso 1. Inscripción: solicitud de crédito condonable ante ICETEX.**

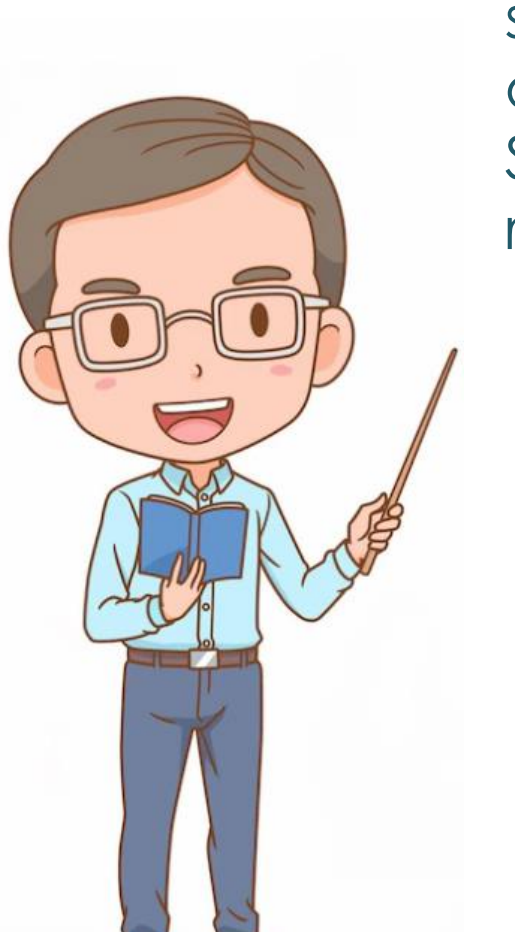

e) Diligencie el formulario, seleccione la universidad o Institución de Educación Superior en la que va a realizar el curso ECDF III.

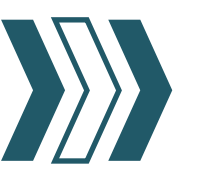

Diligencie todo el formulario de inscripción hasta culminar el proceso con el botón: **Completar solicitud.**

g) Al terminar descargue el formulario para que lo pueda firmar y agregar su huella, guárdelo en pdf para el paso siguiente de cargue.

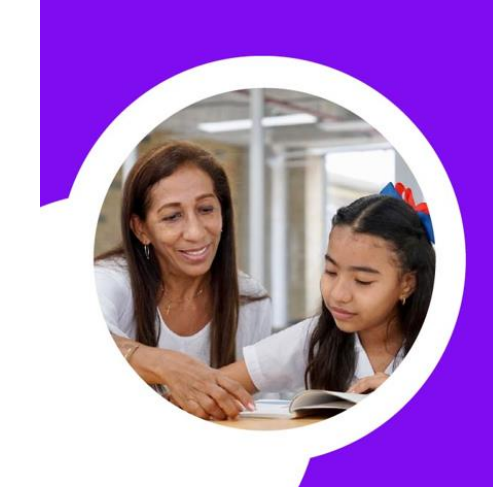

:Onvocatoria a educadores para cursos ecdf III

**Etimes** Inscripciones del 5 de agosto al 4 de septiembre de 2022

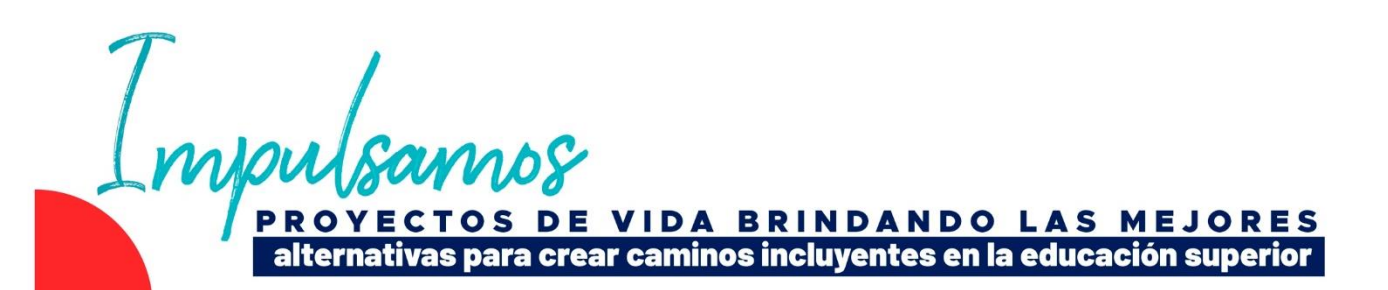

**c) Nota 1**: Recuerde que si su número de documento tiene menos de 8 dígitos debe anteponer el número cero: ejemplo: su cédula es 123456, le antepone dos ceros así: 00123456 si su cédula es 1234567, le antepone un cero así 01234567.

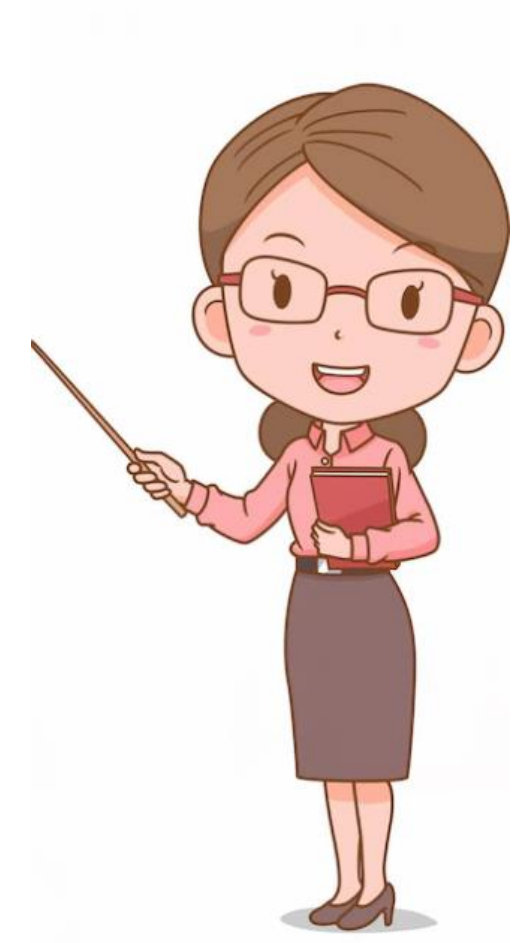

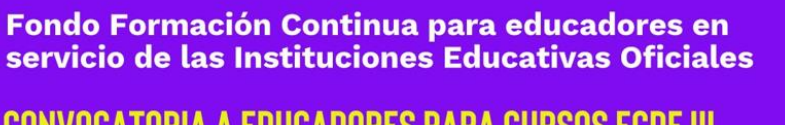

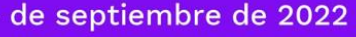

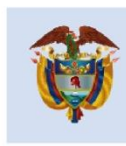

La educación es de todos

Mineducación

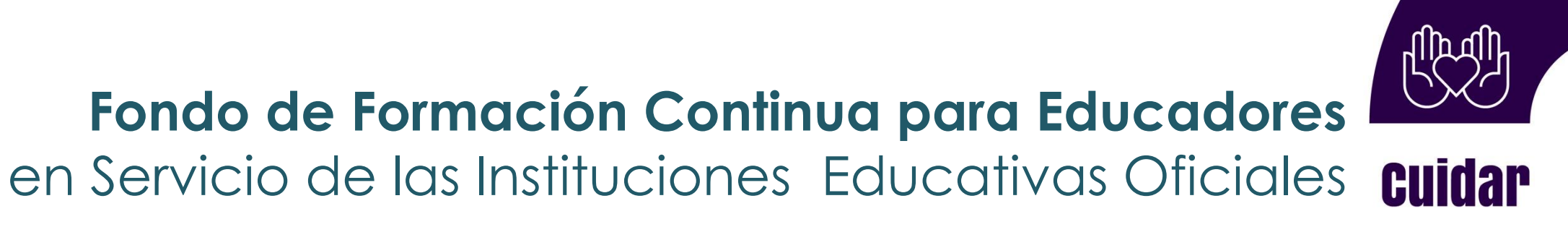

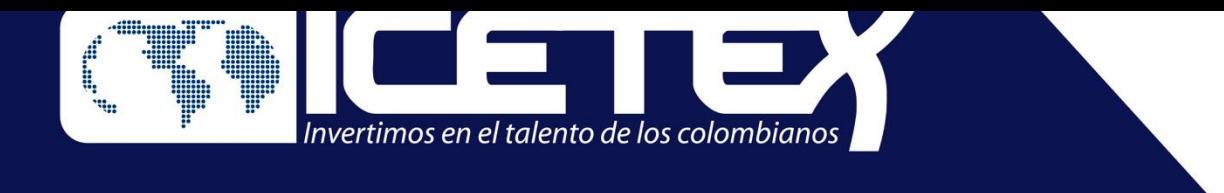

# **Paso 2. Legalización: cargue de documentos para otorgamiento del crédito condonable**

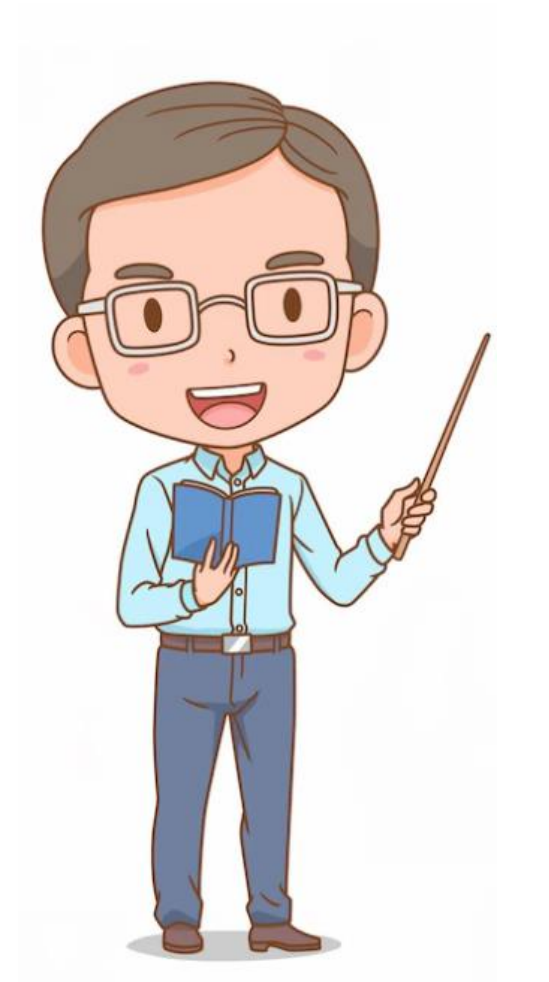

El ICETEX publicará en las fechas definidas en el cronograma, las solicitudes que han sido aprobadas. Si el educador cumple con los requisitos de inscripción, puede dar inicio al paso número *Legalización de la solicitud del crédito condonable.*

- Importante: Antes de iniciar el cargue de documentos debe tener en cuenta los siguientes aspectos:
- Cada documento debe estar en formato
- La plataforma no permite adjuntar documentos en otros formatos.

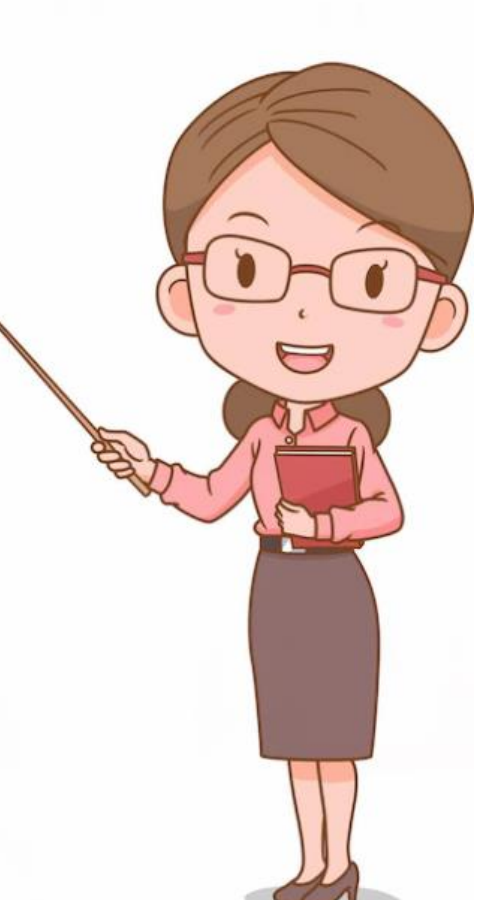

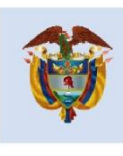

PDF.

- El documento cargado en PDF no debe superar 2MB.
- 

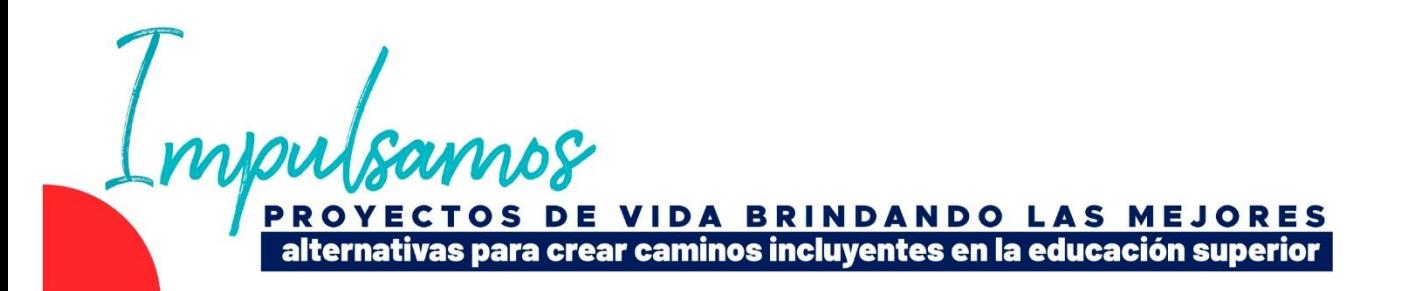

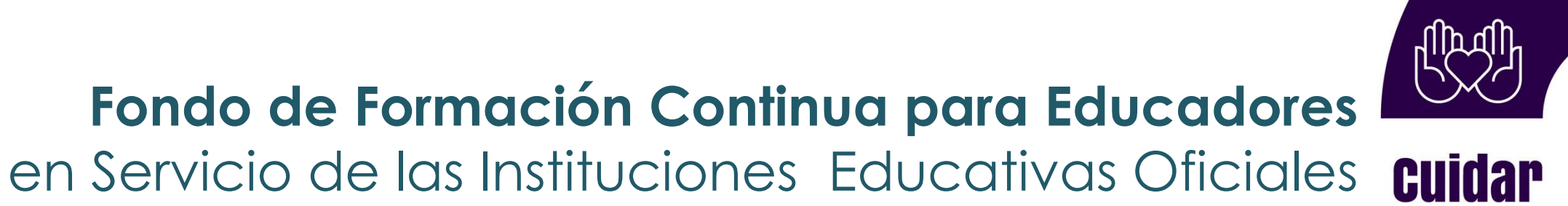

#### **Documentos para Legalizar**

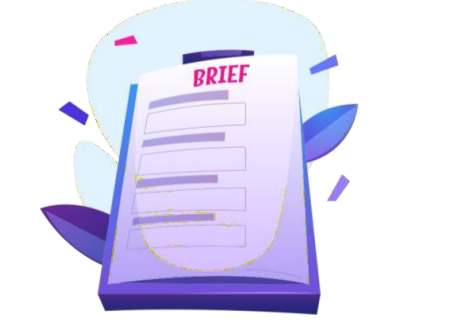

**Por parte del Docente como beneficiario del Crédito**

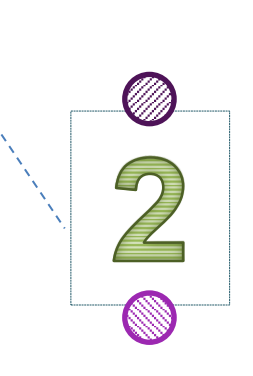

Formulario de Solicitud de Crédito del ICETEX, diligenciado, firmado, con huella digital y en Formato PDF.

Si no descargó el formulario puede ingresar y descargarlo en: Mis Solicitudes, en el siguiente enlace:

**[https://solicitudes.icetex.gov.co/solicitud](https://solicitudes.icetex.gov.co/solicitudes/login.sm) es/login.sm**

> No se requiere que los documentos se encuentrenautenticados en notaria.

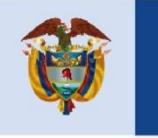

Una Copia Legible del documento de identidad en pdf

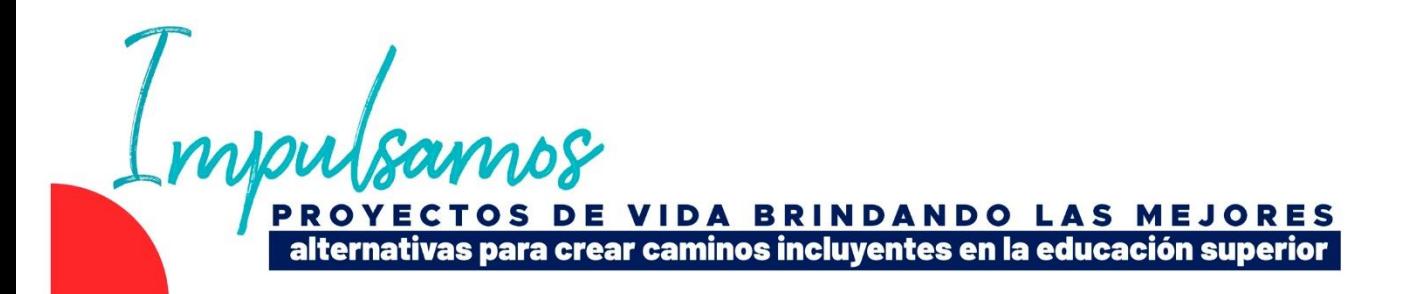

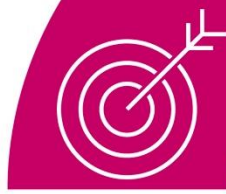

conectar

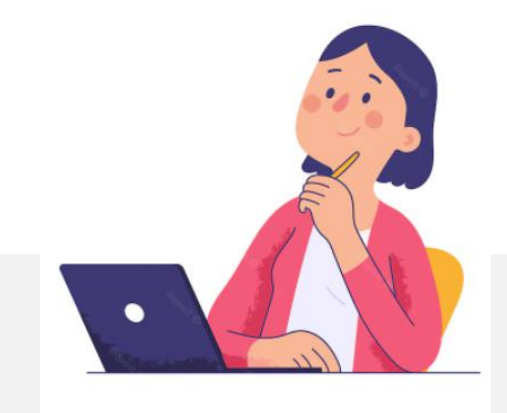

Para continuar con este paso, el ICETEX le informará a su correo electrónico, el nuevo enlace:

https://aplicaciones.icetex.gov.co/CargueArchiv os, así como el usuario y una nueva contraseña para continuar con el proceso de legalización.

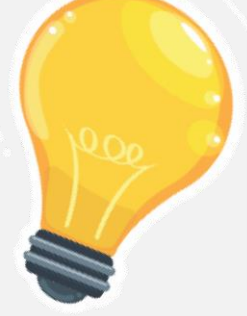

**Recuerda!!!**

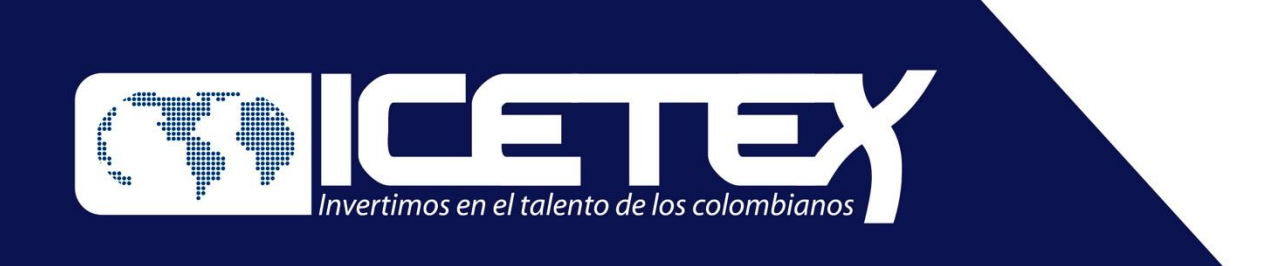

## **Fondo de Formación Continua para Educadores**  en Servicio de las Instituciones Educativas Oficiales

#### **Legalización: cargue de documentos para otorgamiento del crédito condonable**

#### Recuerde que en el momento de realizar el cargue de documentos debe dar clic en el botón **EXAMINAR**

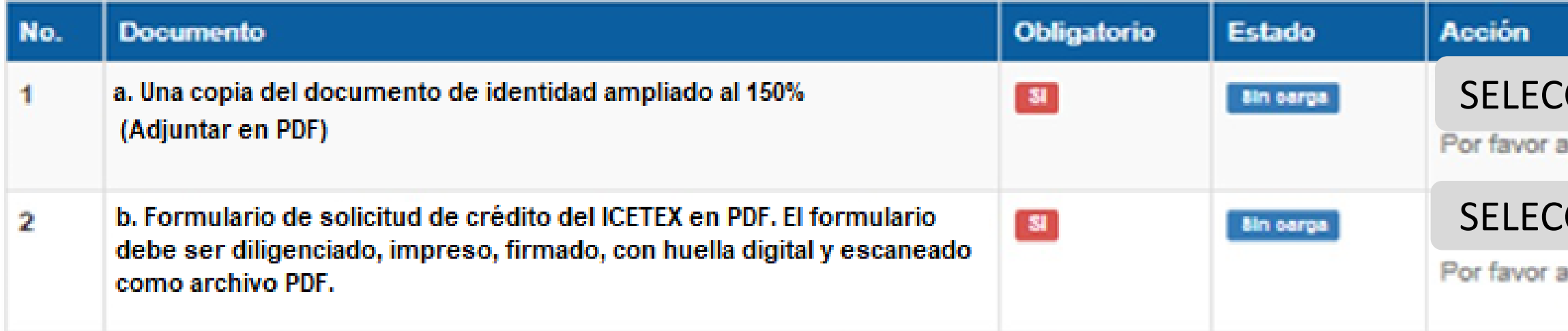

Al momento de realizar el cargue de documentos solicitados, dar clic en **FINALIZAR** FINALIZAR

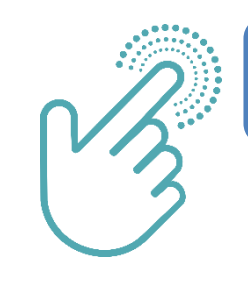

**/IDA BRINDANDO LAS MEJORES** para crear caminos incluyentes en la educación superior

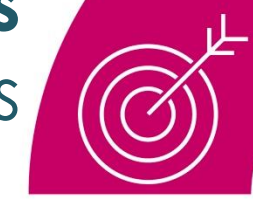

### conectar

No se requiere que los documentos se encuentrenautenticados en notaria.

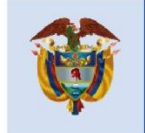

#### **NOTA**

Las Imágenes pueden variar y son solamente para la orientación del beneficiario

#### **Recuerda!!!**

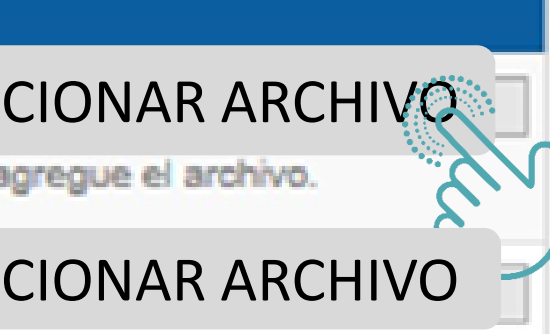

gregue el archivo.

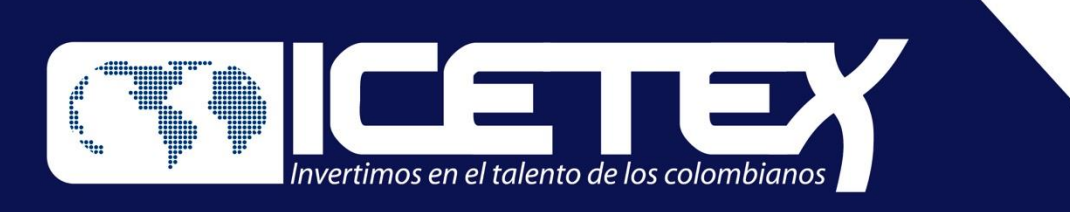

## **Fondo de Formación Continua para Educadores**  en Servicio de las Instituciones Educativas Oficiales

#### **Legalización: cargue de documentos para otorgamiento del crédito condonable**

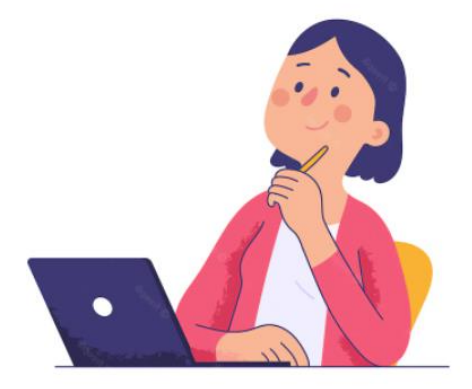

Después de cargar los documentos debe estar **pendiente a las observaciones que el ICETEX** le envíe a su correo

#### **NOTA No 1**

### **Por ejemplo,**

**NOTA No 2**

En caso de que el docente deba realizar ajustes a la documentación cargada, el sistema generará el estado de **SUBSANACIÓN** en el aplicativo.

En este caso, el docente será contactado por el ICETEX para que realice las correcciones

**VIDA BRINDANDO LAS MEJORES** para crear caminos incluyentes en la educación superior

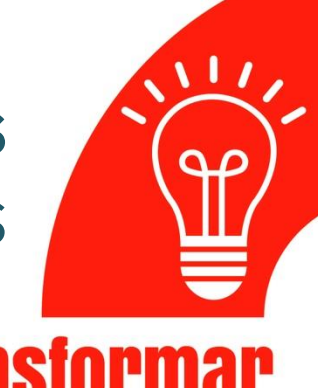

## **Transformal**

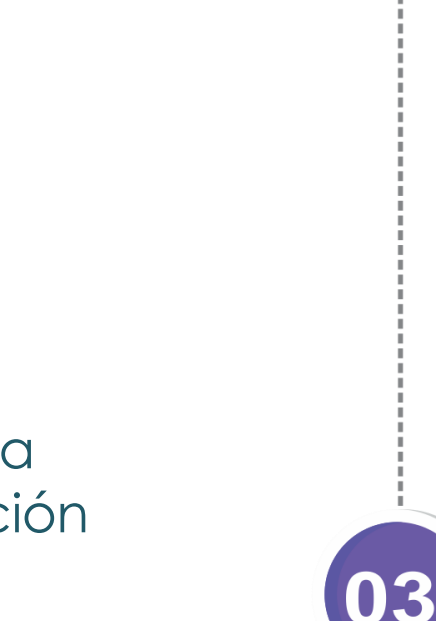

El ICETEX revisará y verificará la documentación que el docente haya cargado. La documentación que se encuentre debidamente cargada, por el beneficiario, se le otorgara el estado de **LEGALIZADO IES**

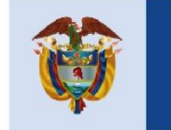

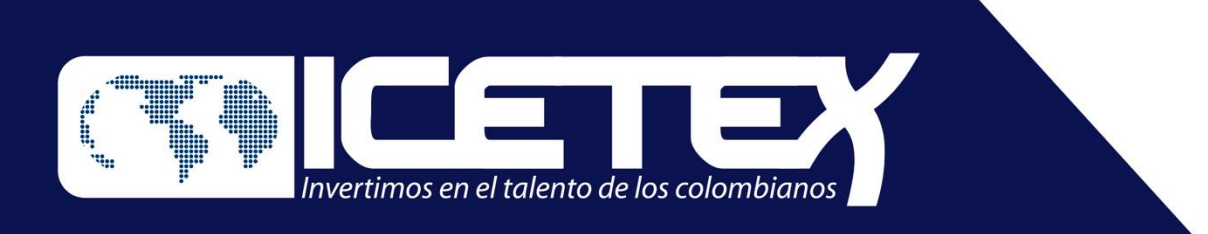

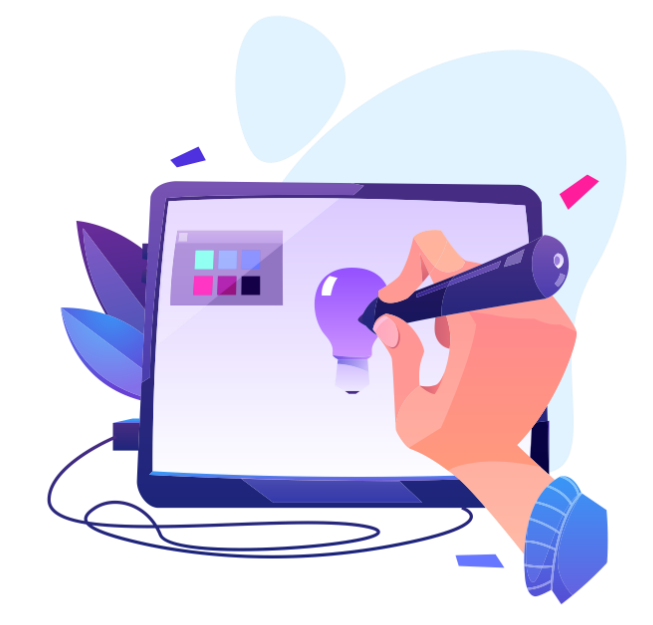

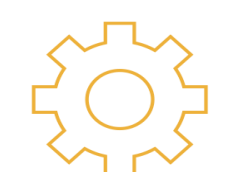

## **Recuerde**

Una vez cuente con los dos **VERIFICADOS** de parte del **ICETEX** , recibirá a través de correo electrónico, las instrucciones para ingresar a la plataforma de **DECEVAL**, donde podrá firmar de manera electrónica el pagare y las garantías que respaldan su crédito

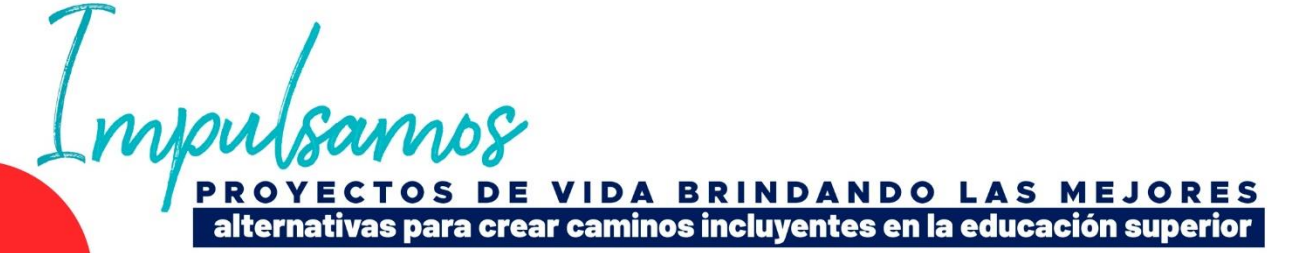

#### **La obligación crediticia (crédito condonable) adquirida con el Fondo de Formación Continua se garantizará con:**

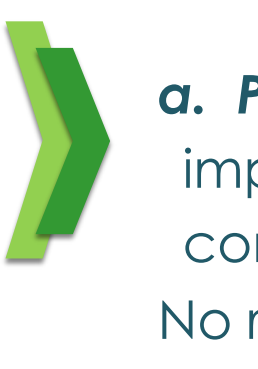

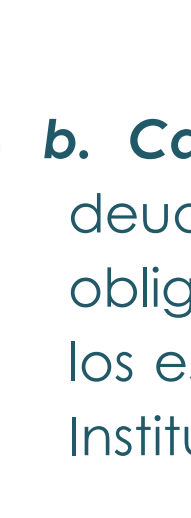

No requiere reconocimiento de firma ante Notario Público.

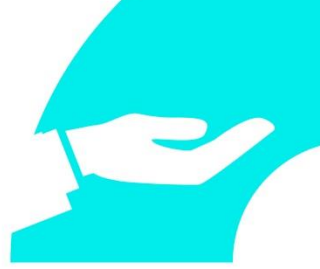

181

*a. Pagaré con espacios en blanco:* la suscripción del pagaré implica la firma y la aceptación de las condiciones del crédito condonable por parte del deudor (educador beneficiado). No requiere reconocimiento de firma ante Notario Público.

*b. Carta de Instrucciones:* Documento mediante el cual el deudor (docente beneficiado), expresa conocer y aceptar las obligaciones adquiridas con el ICETEX, y lo autoriza para llenar los espacios en blanco del pagaré que se suscriba a favor del Instituto, implica la firma.

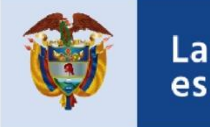

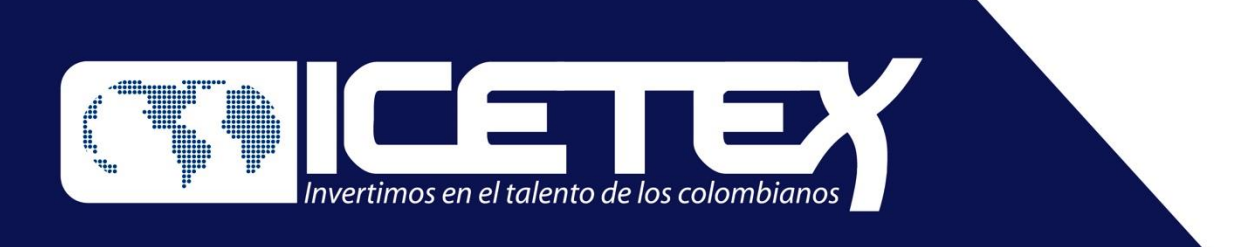

## **Fondo de Formación Continua para Educadores**  en Servicio de las Instituciones Educativas Oficiales

### **Paso 3 . Firma electrónica de garantías: respaldo para el crédito condonable**

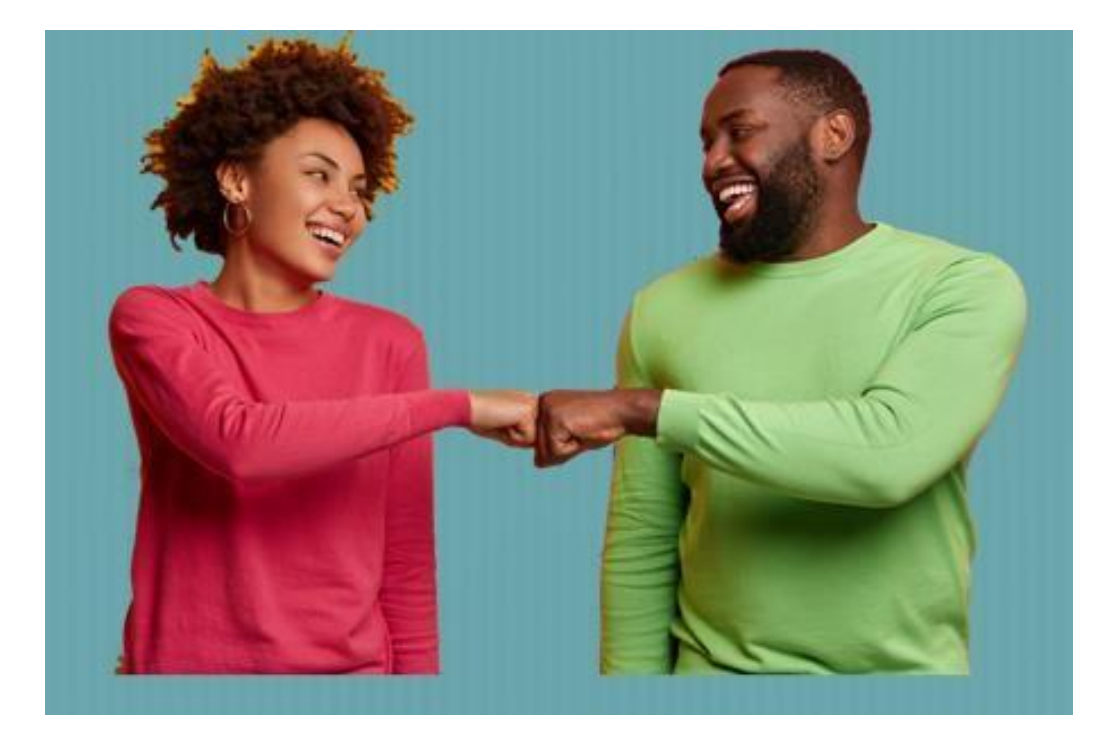

#### **Constitución de garantías y firma de pagaré**

En un mensaje enviado por DECEVAL a los correos electrónicos registrados en el formulario y números celulares, llegará un enlace para iniciar el proceso de constitución de garantías y firma de pagaré. Ingrese. De clic en Portal Firma.

# Sistema de Pagarés

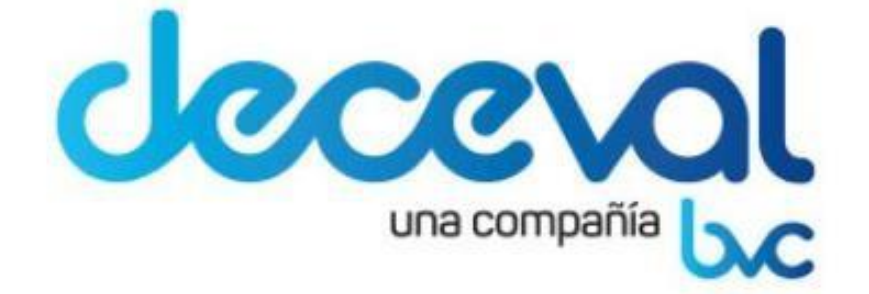

**DA BRINDANDO LAS MEJORES** a crear caminos incluventes en la educación superior

#### Servicio de activación Portal Firma Recibidos x

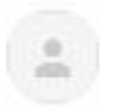

administrador@pagares.bvc.com.co para JOSELEOJIMERO +

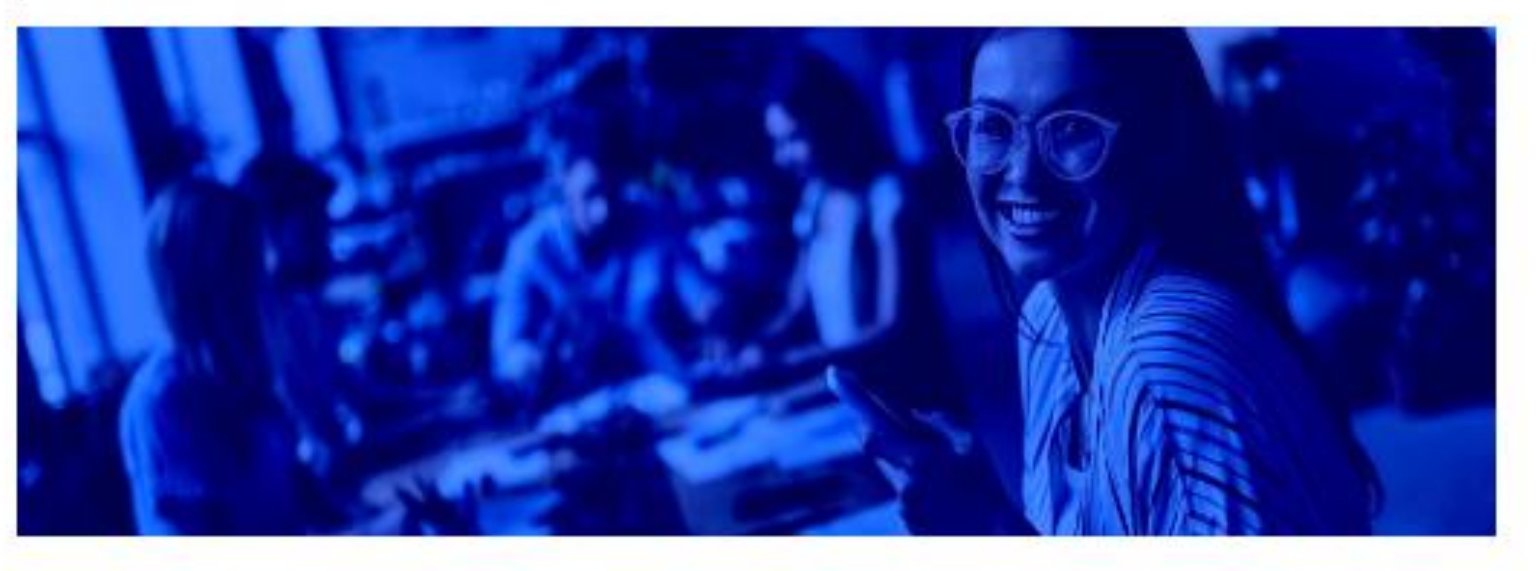

#### Cordial saludo,

Apreciado cliente, a partir de este momento queremos ayudarte con el proceso de emisión de tu pagaré desmaterializado suscrito con:

#### INSTITUTO COLOMBIANO DE CREDITO EDUCATIVO Y ESTUDIANTIL ICE

Para firmar el documento debes ingresar a Portal firma, haciendo clic a continuación:

**Portal firma** 

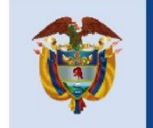

### **Es un ejemplo de correo electrónico que le llegará**

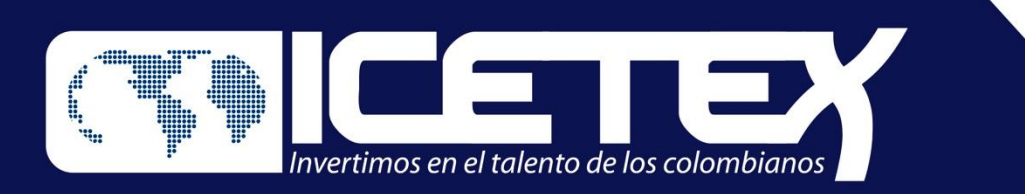

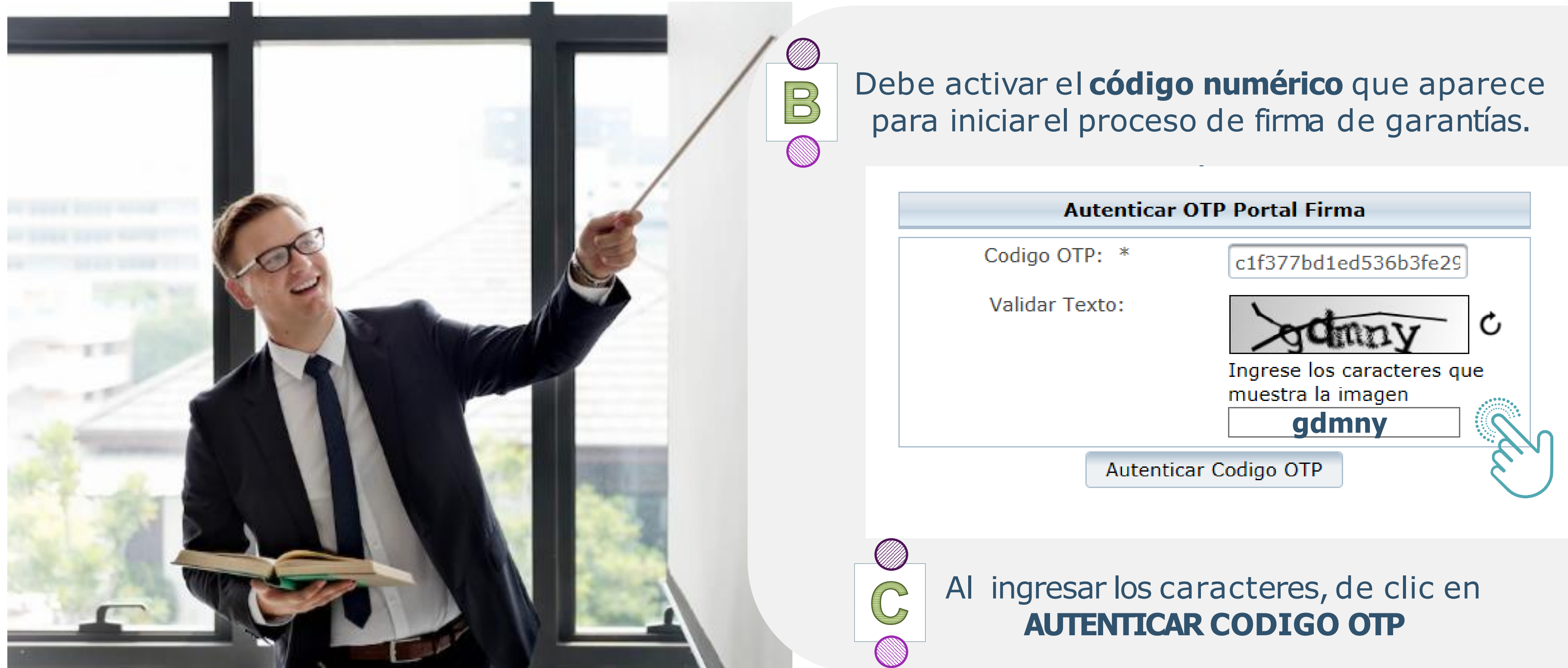

**VIDA BRINDANDO LAS MEJORES** alternativas para crear caminos incluyentes en la educación superior

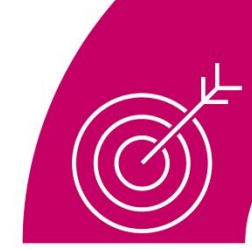

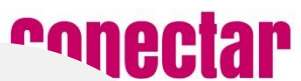

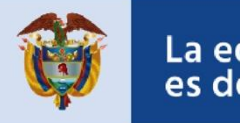

#### Luego de la autenticación de la OTP aparecerá supagaré a firmar. Dar clic en el botón **Detalle**

#### Entidad INSTITUTO COLOMBIANO DE CREDITO EDUCATIVO Y ESTUDIANTIL ICETEX

Tipo de identificación CEDULA DE CIUDADANIA

No. Identificación 1030526346

Cuenta Inversionista 2030687

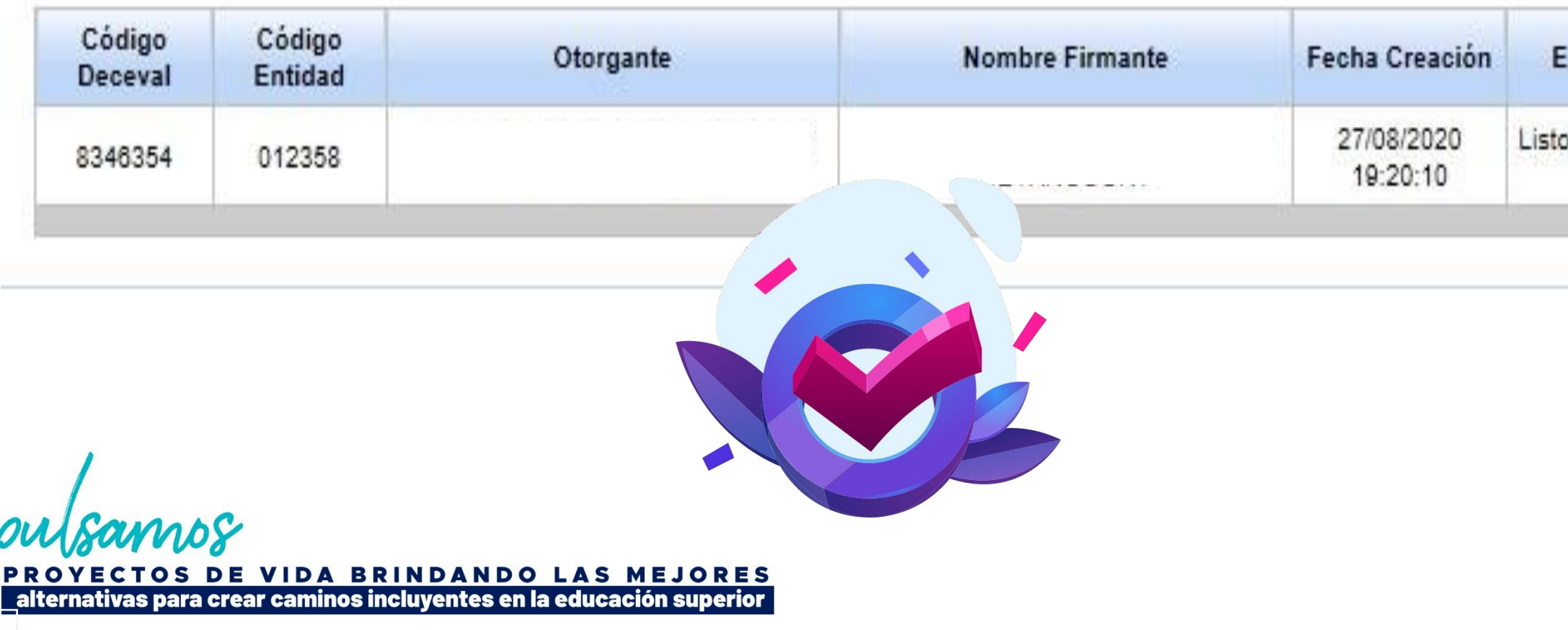

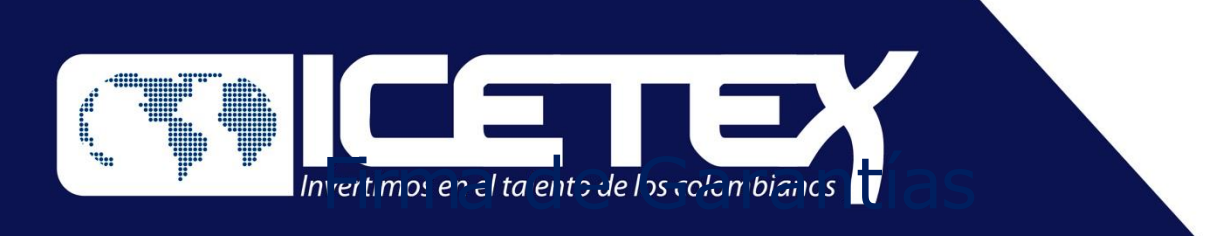

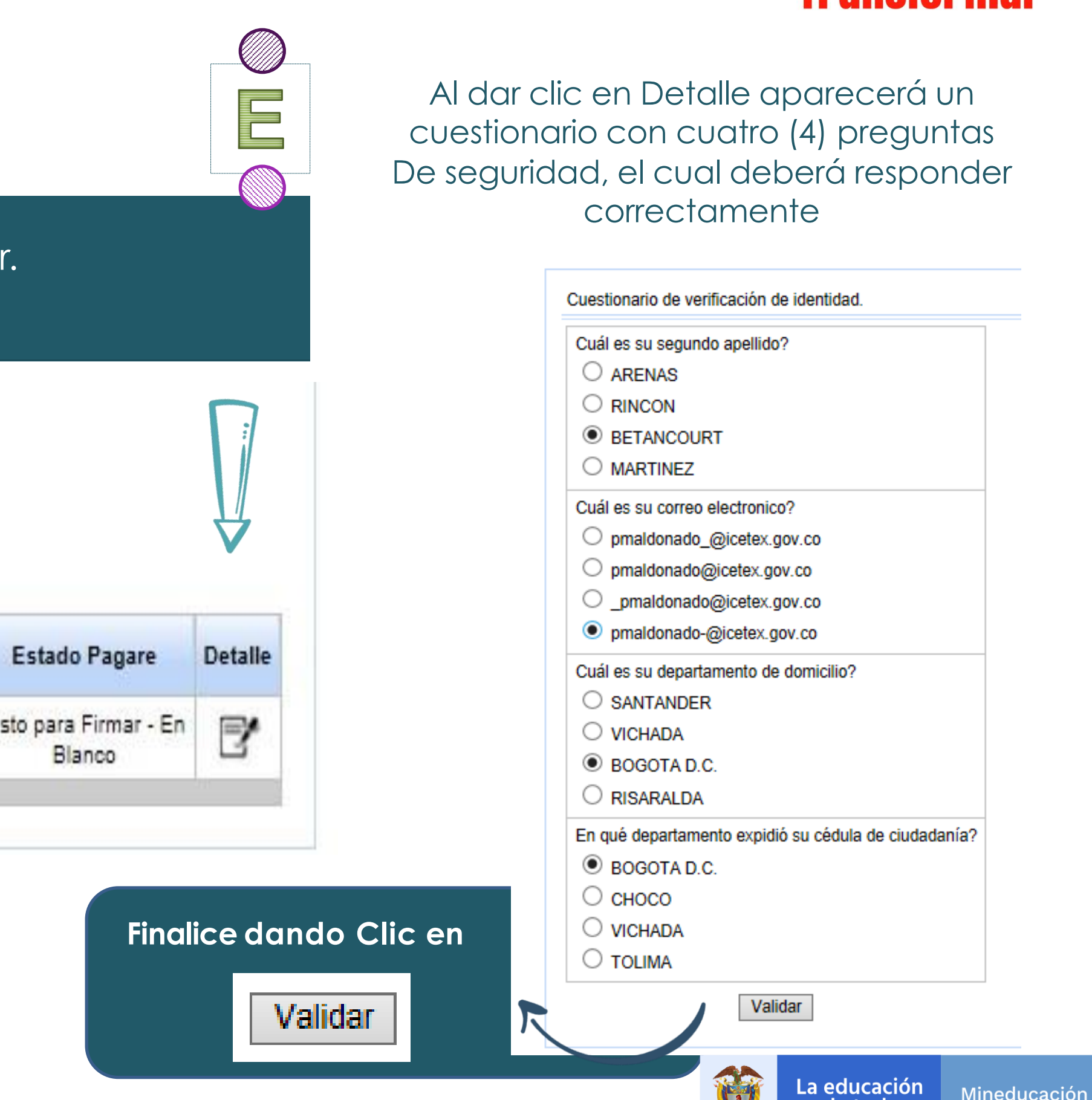

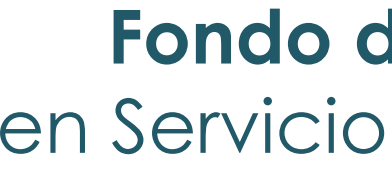

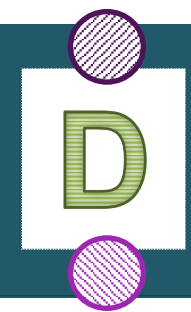

## **Fondo de Formación Continua para Educadores**  en Servicio de las Instituciones Educativas Oficiales

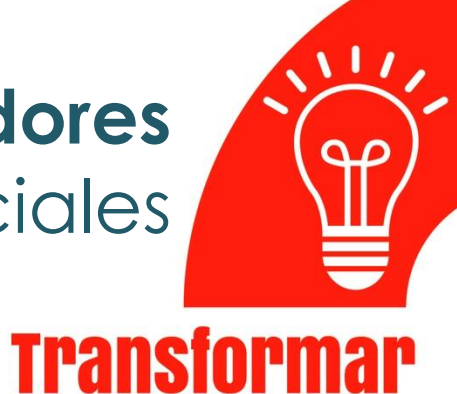

es de todos

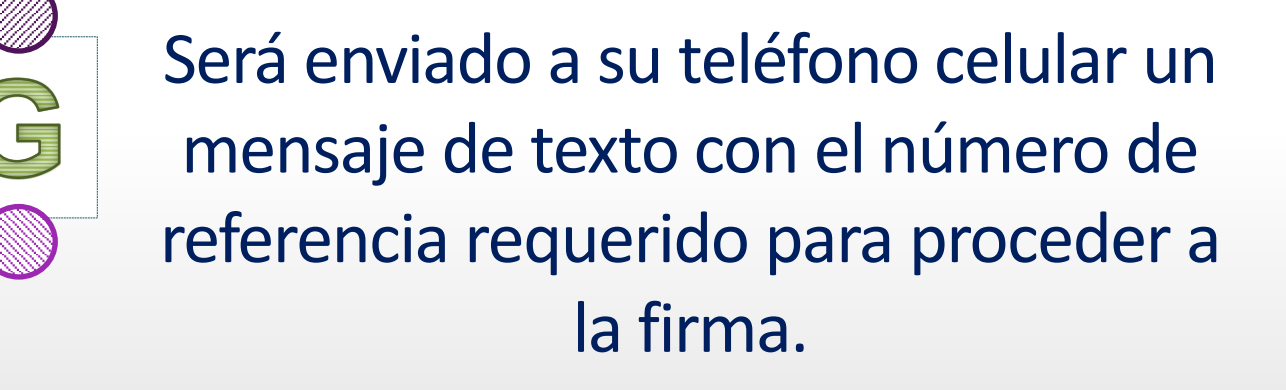

#### Este sitio dice...

En este momento será enviado a su dispositivo movil registrado, un SMS con el número de referencia requerido para proceder con la firma del pagaré.

Aceptar

 $\times$ 

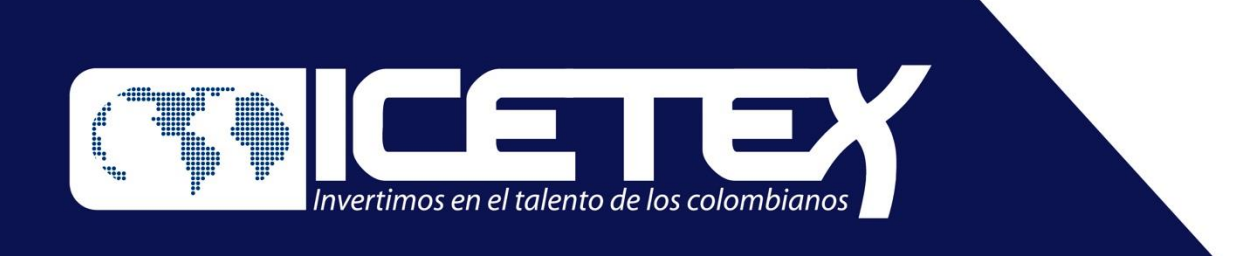

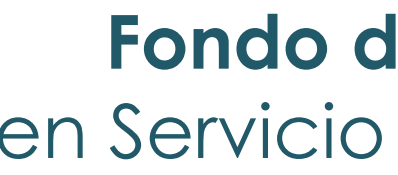

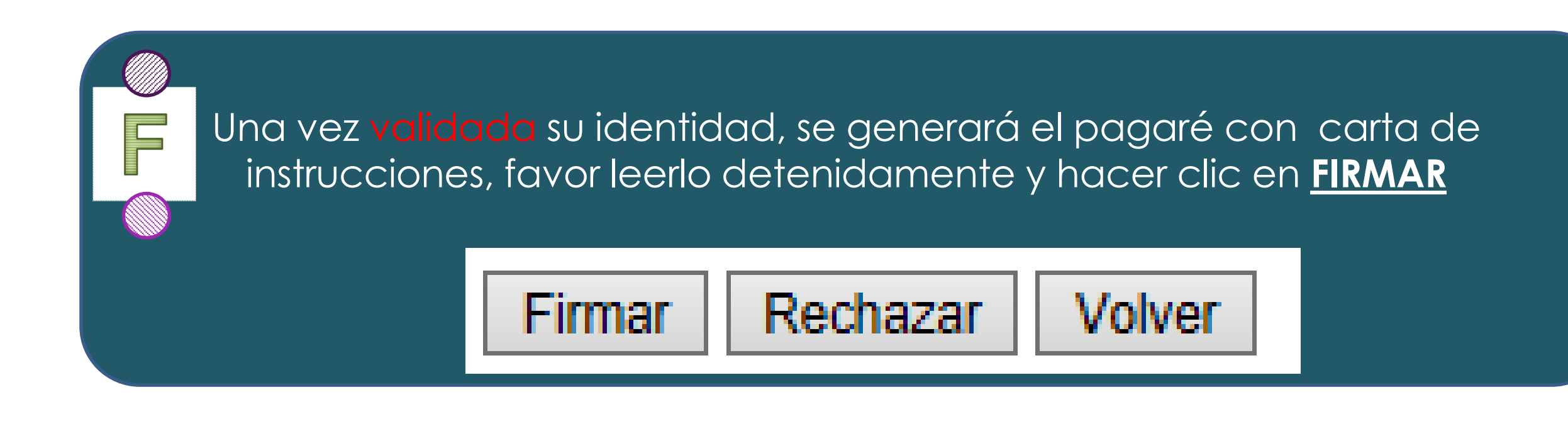

### **Fondo de Formación Continua para Educadores**  en Servicio de las Instituciones Educativas Oficiales

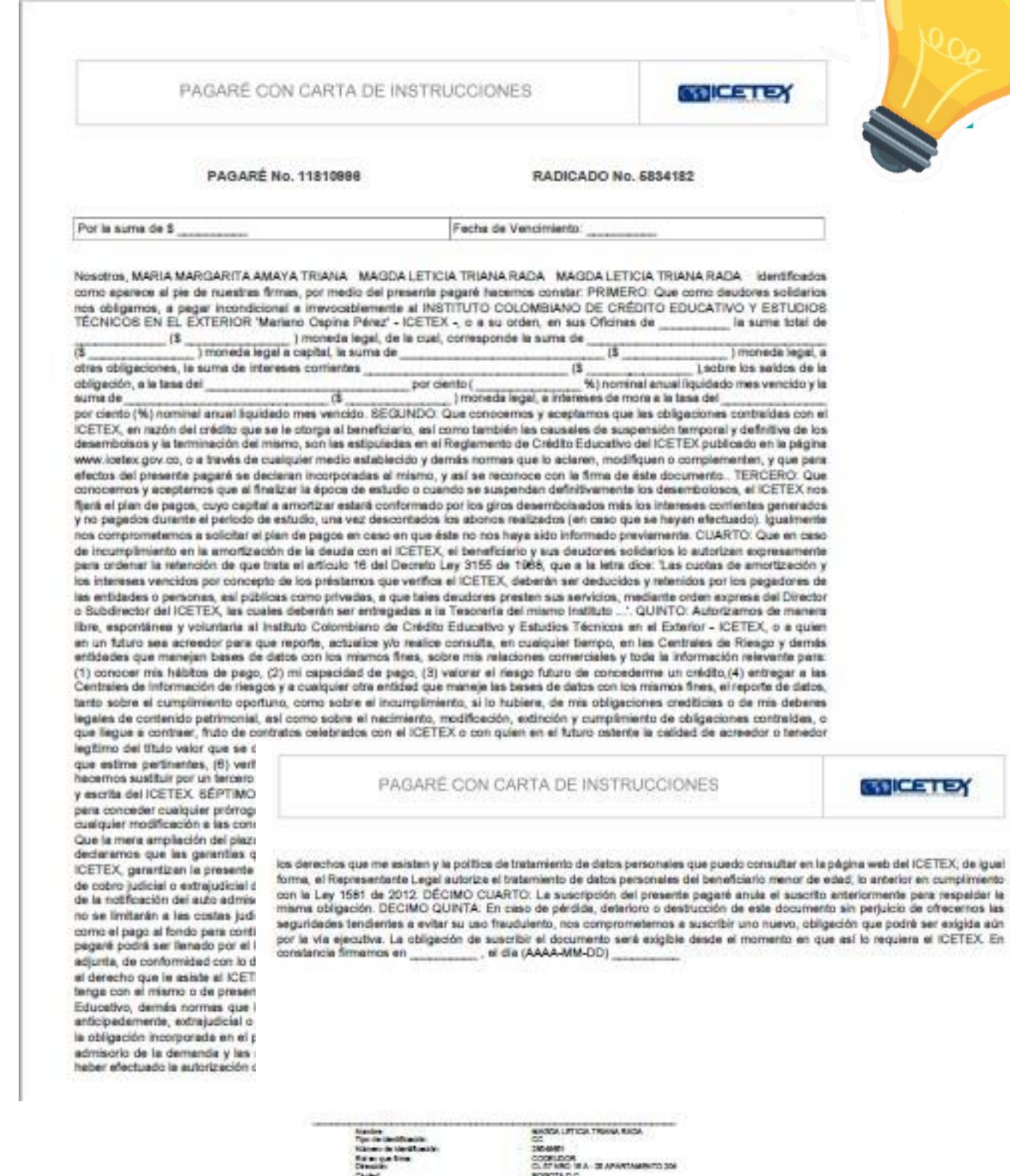

ACAD ANNEL ACTEU ADDIN **START H.A. SLAPER** 

Mineducación

La educación

es de todos

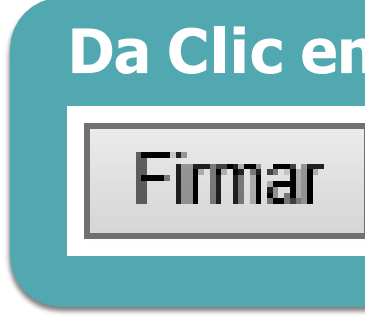

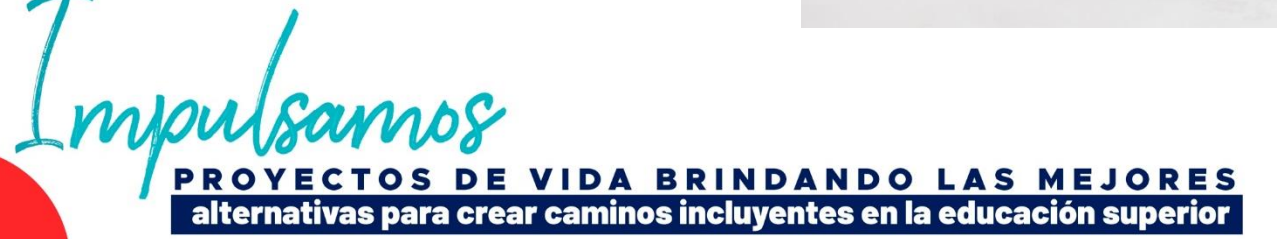

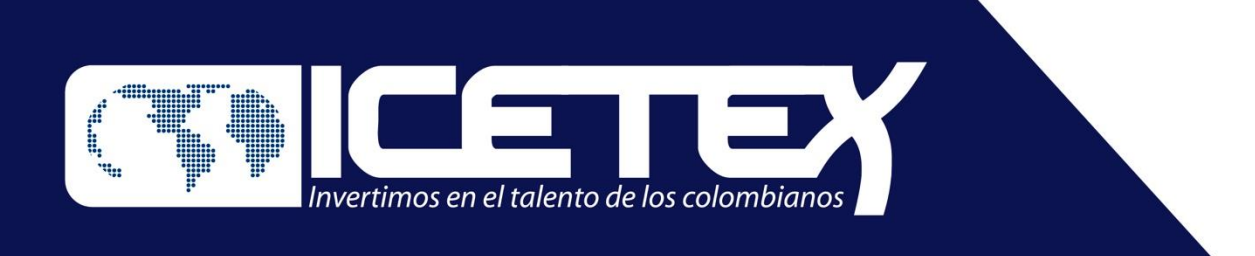

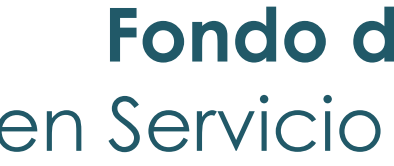

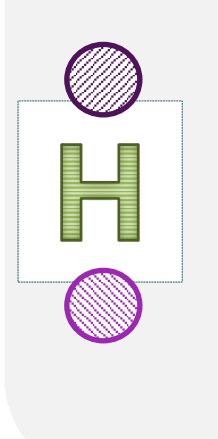

➢ Una vez recibido el número de referencia, cópielo y péguelo en la casilla **Código de Referencia** para realizarla firma electrónica.

➢ Cree una **clave de seguridad**, confírmela y **haga clic en Firmar.**

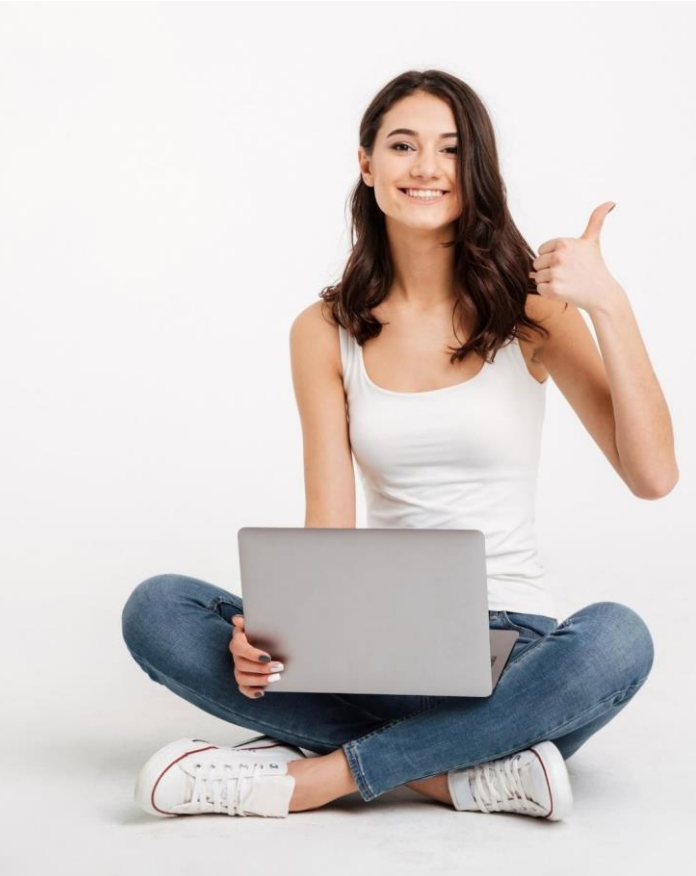

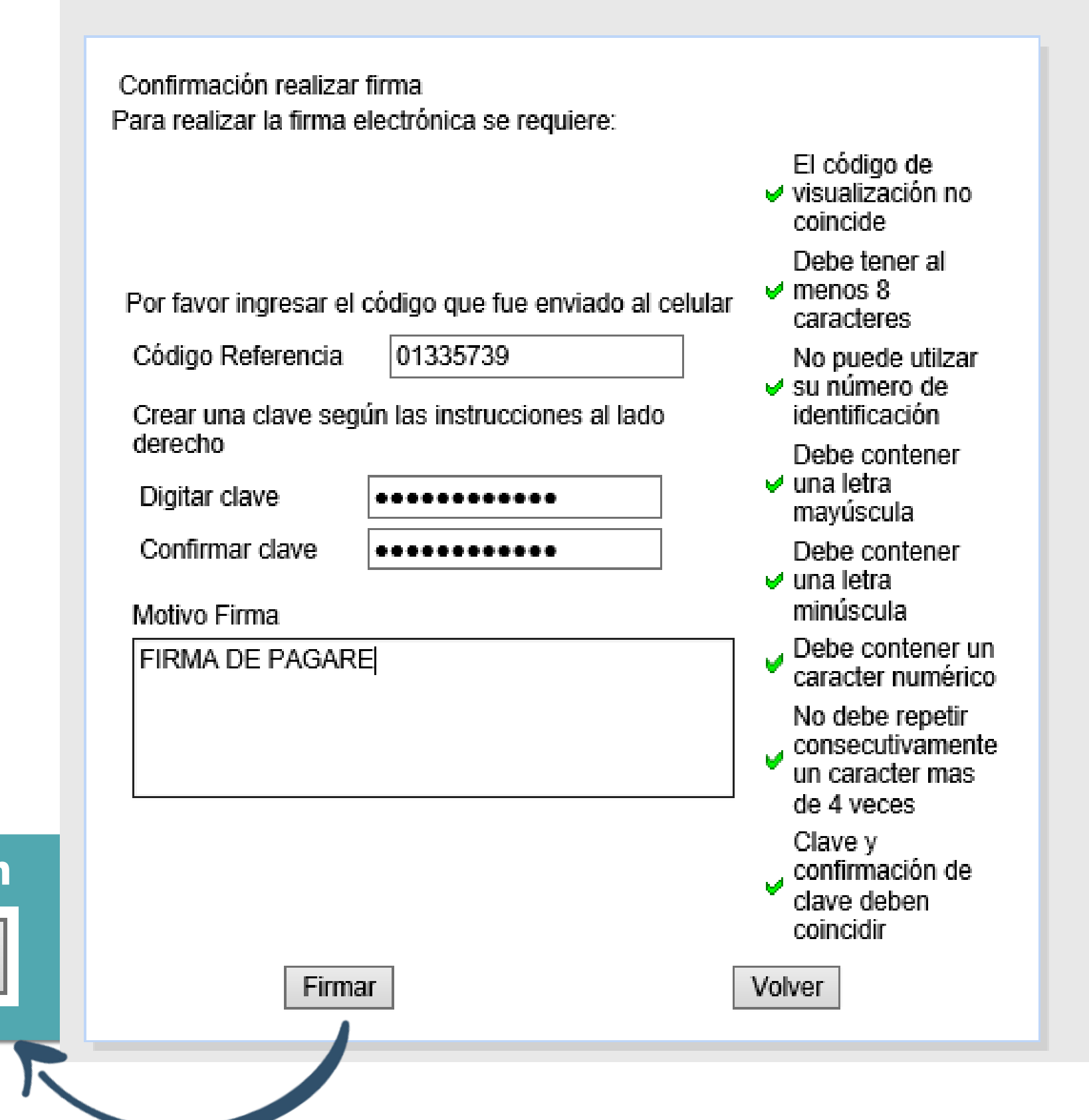

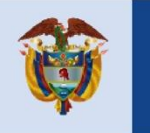

A su correo electrónico llegará la confirmación de la firma y el pagaré adjunto en formato PDF. Para abrir este documento deberá **ingresar como clave su número de cédula.**

**En el siguiente enlace puede observar como realizar la firma de garantías de su credito ICETEX.**

<https://www.youtube.com/watch?v=GCu1RrN6LsY>

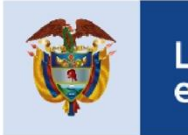

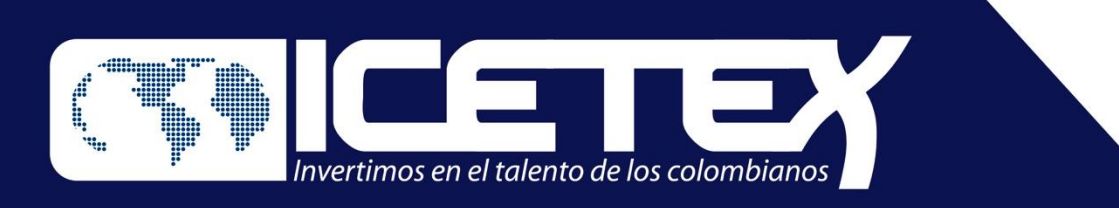

## **Fondo de Formación Continua para Educadores**  en Servicio de las Instituciones Educativas Oficiales

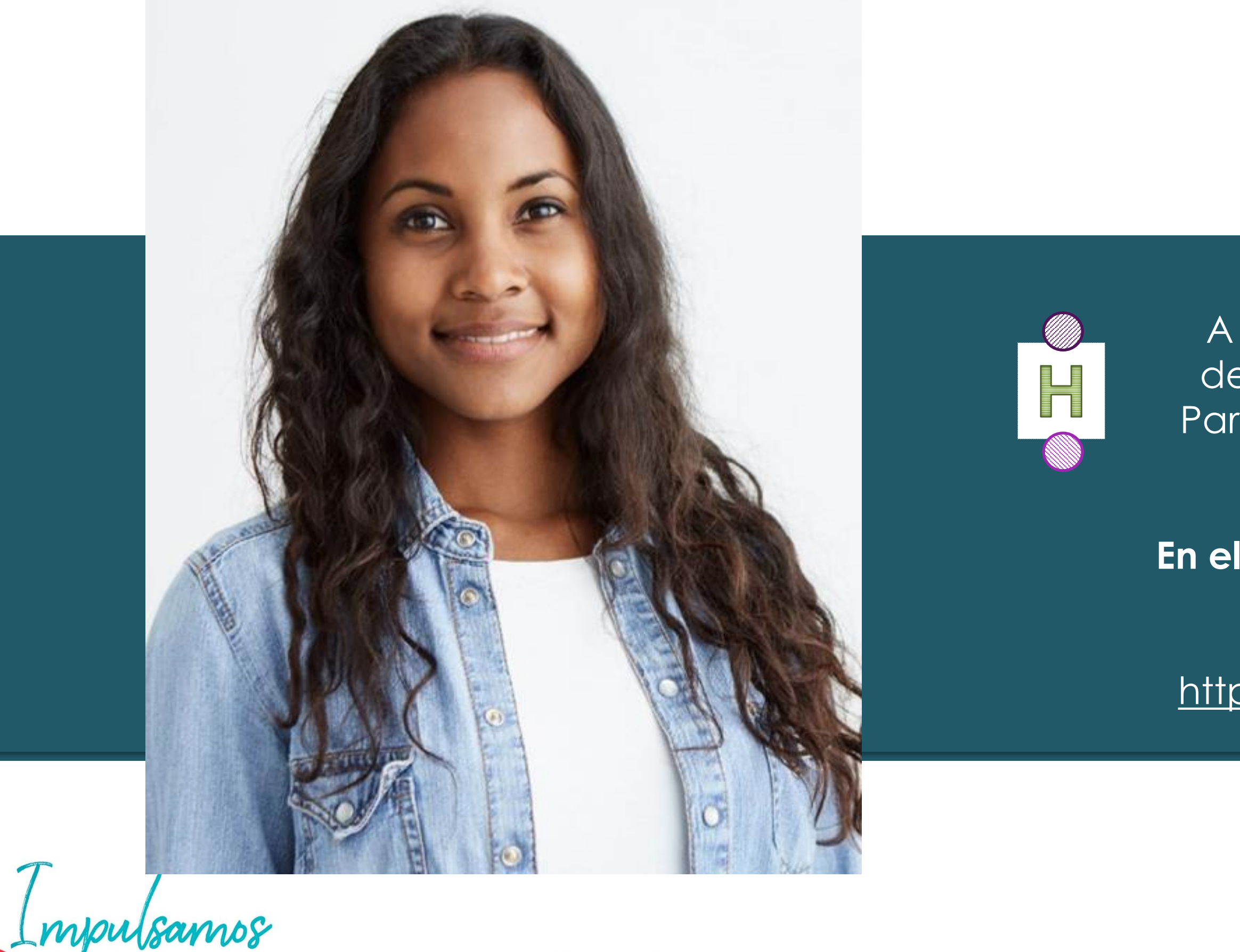

**VIDA BRINDANDO LAS MEJORES** para crear caminos incluventes en la educación superior

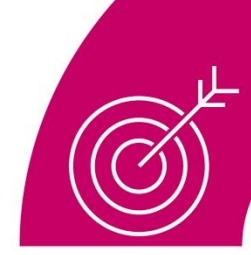

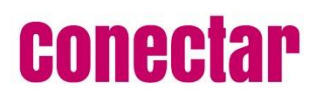

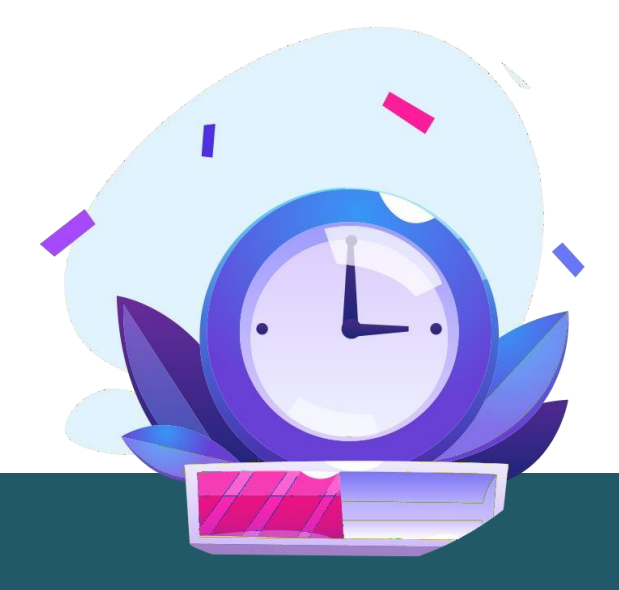

#### **Formalización de la matrícula en la Universidad e Inicio del Diplomado**

Una vez el docente cuente con todo el proceso de LEGALIZACION, se procederá a ingresar el estado DE AUTORIZADO, para iniciar con el proceso de giro el cual se realizará según parámetros que establece el fondo.

El docente en este caso podrá realizar la matricula en la Universidad, de acuerdo a las fechas estipuladas y de acuerdo con el proceso que defina la Universidad.

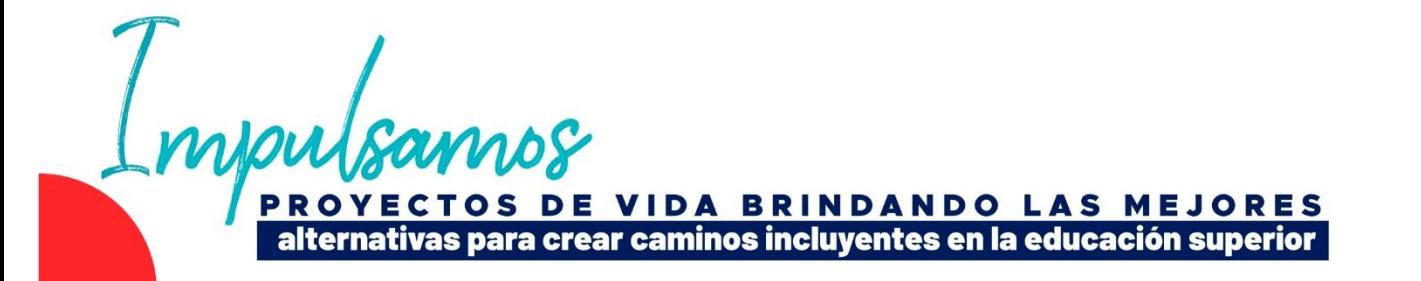

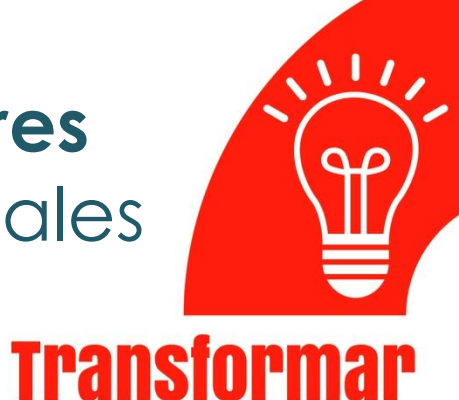

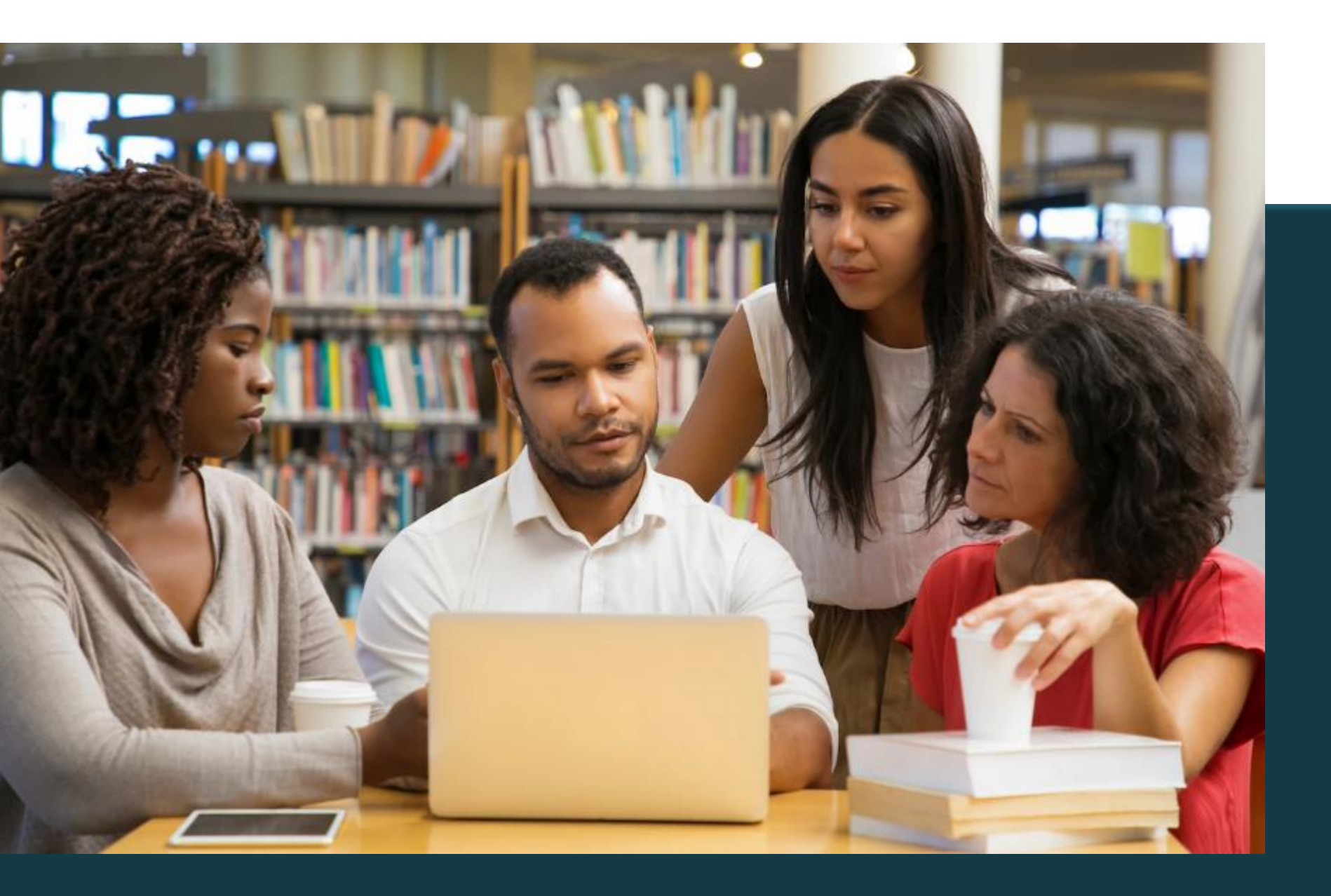

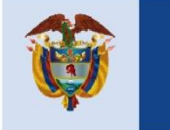

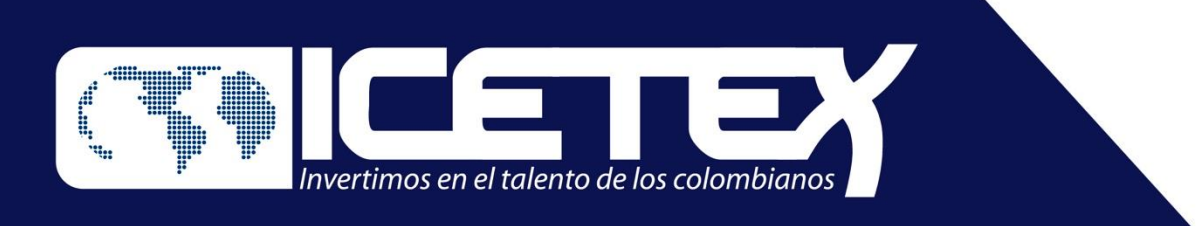